#### $\,$  Easy Login Badges for 2-1  $\,$

For detailed instructions on how to use Easy Login, go to the Class Management page in Scholastic Digital Manager and select Easy Login Settings.

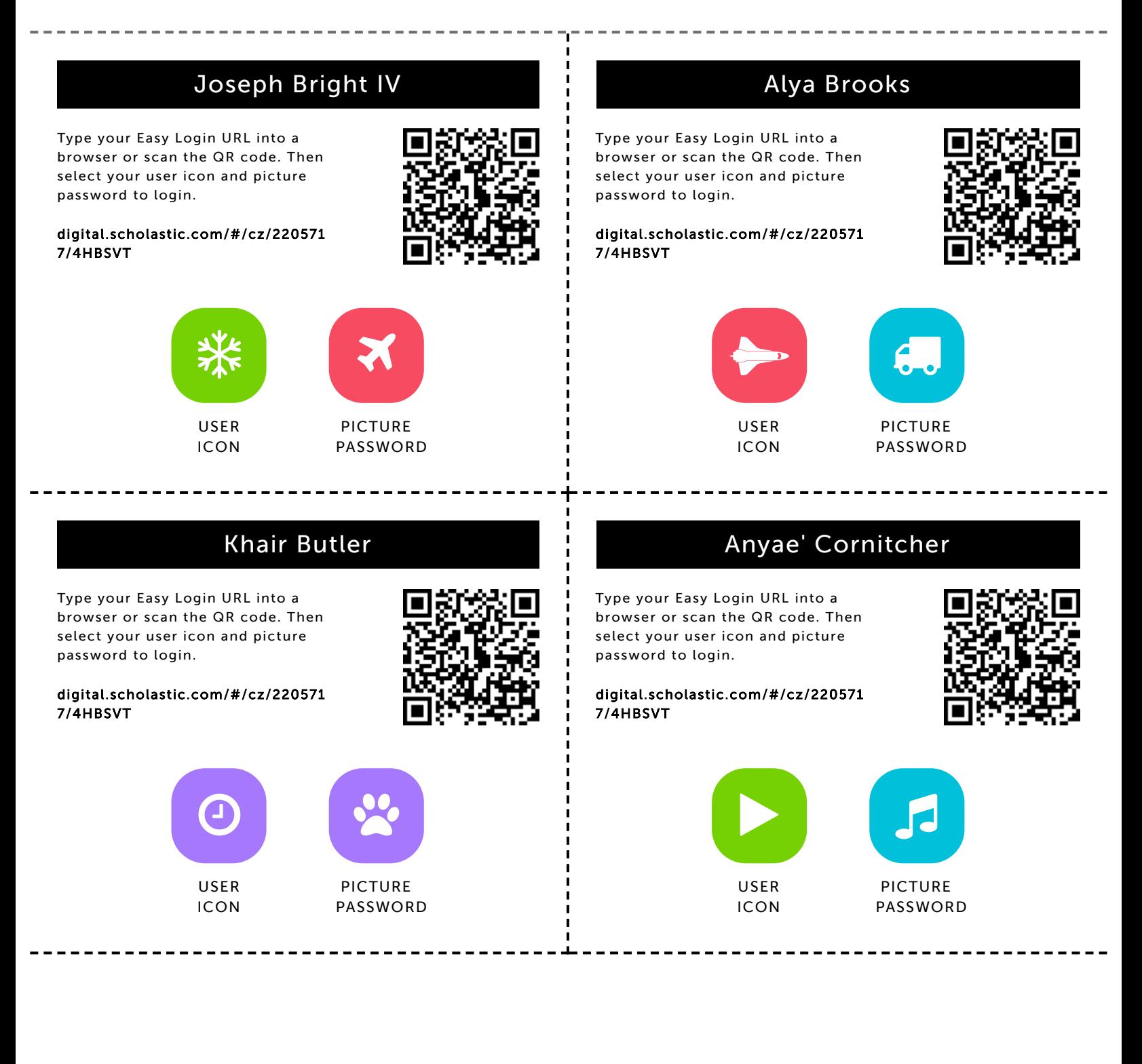

#### Jennah Devine

9/9/2019 Scholastic Digital Manager Scholastic Digital Manager Scholastic Digital Manager Scholastic Digital M

Type your Easy Login URL into a browser or scan the QR code. Then select your user icon and picture password to login.

digital.scholastic.com/#/cz/220571 7/4HBSVT

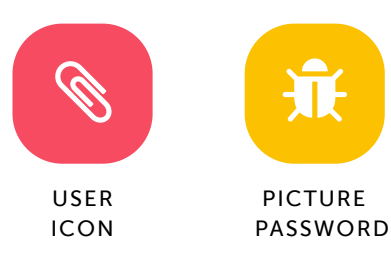

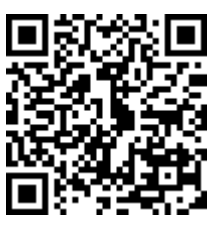

#### Saa'ni Franklin

Type your Easy Login URL into a browser or scan the QR code. Then select your user icon and picture password to login.

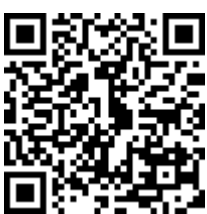

digital.scholastic.com/#/cz/220571 7/4HBSVT

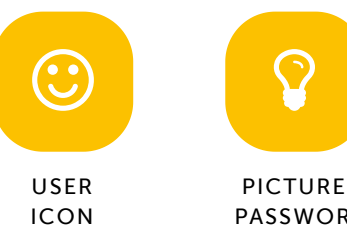

PASSWORD

#### Christopher Harley

Type your Easy Login URL into a browser or scan the QR code. Then select your user icon and picture password to login.

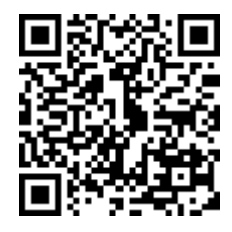

digital.scholastic.com/#/cz/220571 7/4HBSVT

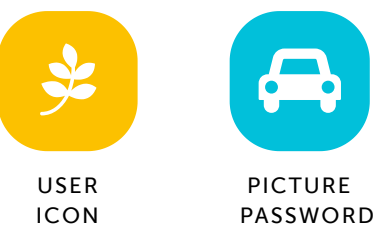

#### Kyl'El Kilson

Type your Easy Login URL into a browser or scan the QR code. Then select your user icon and picture password to login.

digital.scholastic.com/#/cz/220571 7/4HBSVT

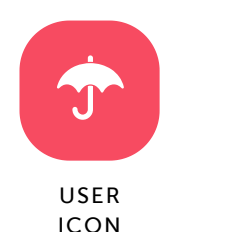

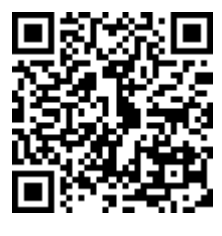

.eeeseeseeseeseeseeseeseeseeseeseededa.aastateeseeseeseeseeseeseeseeseesees

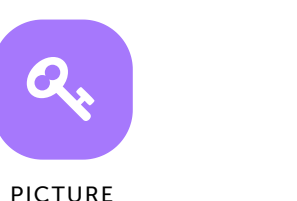

PASSWORD

#### Nazuri Jackson

Type your Easy Login URL into a browser or scan the QR code. Then select your user icon and picture password to login.

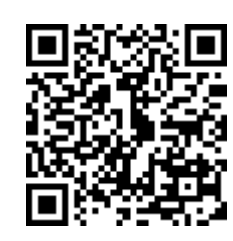

digital.scholastic.com/#/cz/220571 7/4HBSVT

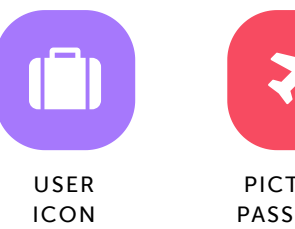

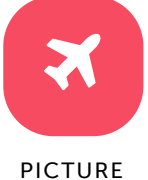

PASSWORD

#### Christa Lewis

. . . . . . . . . . . . . . .

Type your Easy Login URL into a browser or scan the QR code. Then select your user icon and picture password to login.

digital.scholastic.com/#/cz/220571 7/4HBSVT

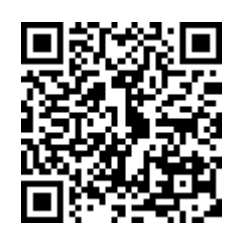

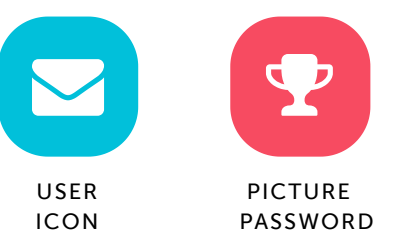

#### Madison Livingston-Robinson

9/9/2019 Scholastic Digital Manager Scholastic Digital Manager Scholastic Digital Manager Scholastic Digital M

Type your Easy Login URL into a browser or scan the QR code. Then select your user icon and picture password to login.

digital.scholastic.com/#/cz/220571 7/4HBSVT

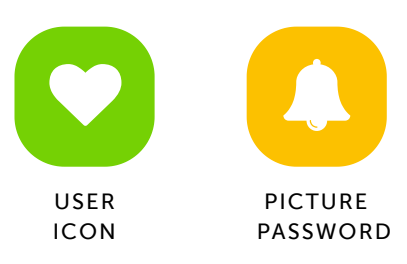

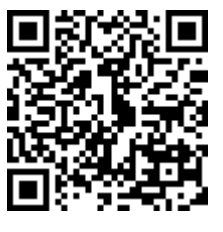

#### Mekhi Martin

Type your Easy Login URL into a browser or scan the QR code. Then select your user icon and picture password to login.

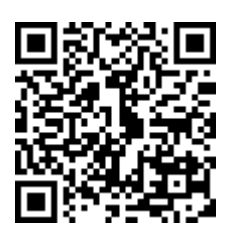

digital.scholastic.com/#/cz/220571 7/4HBSVT

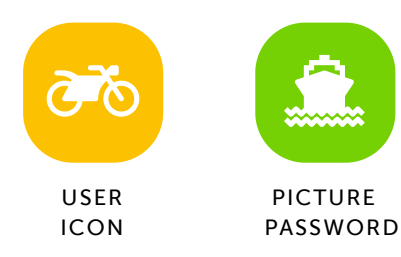

### Dylan McCoy

Type your Easy Login URL into a browser or scan the QR code. Then select your user icon and picture password to login.

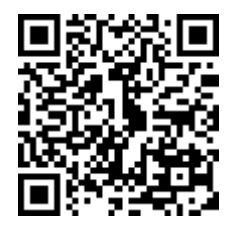

digital.scholastic.com/#/cz/220571 7/4HBSVT

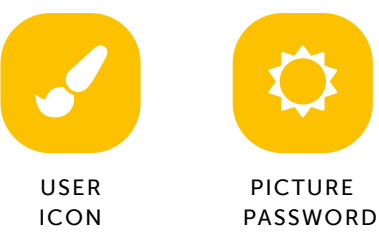

## Mahlye Samuels

Type your Easy Login URL into a browser or scan the QR code. Then select your user icon and picture password to login.

digital.scholastic.com/#/cz/220571 7/4HBSVT

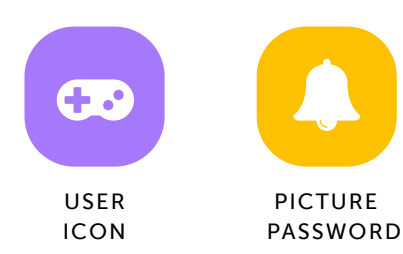

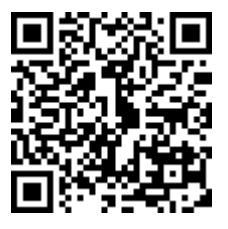

.eeeseeseeseeseeseeseeseeseeseeseeded.**beereeseeseeseeseeseeseeseeseeseese** 

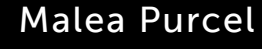

Type your Easy Login URL into a browser or scan the QR code. Then select your user icon and picture password to login.

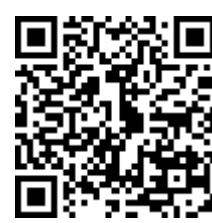

digital.scholastic.com/#/cz/220571 7/4HBSVT

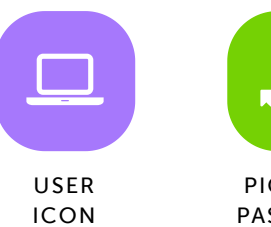

# ゠ゖ゚゚

PICTURE PASSWORD

#### Ny'Asia Sims-Palmer

Type your Easy Login URL into a browser or scan the QR code. Then select your user icon and picture password to login.

digital.scholastic.com/#/cz/220571 7/4HBSVT

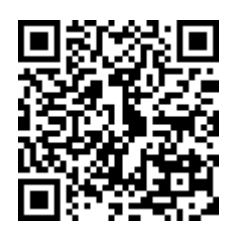

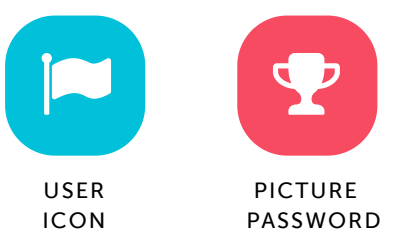

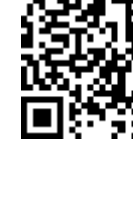

#### Dean Sloan-Rouse

9/9/2019 Scholastic Digital Manager Scholastic Digital Manager Scholastic Digital Manager Scholastic Digital M

Type your Easy Login URL into a browser or scan the QR code. Then select your user icon and picture password to login.

digital.scholastic.com/#/cz/220571 7/4HBSVT

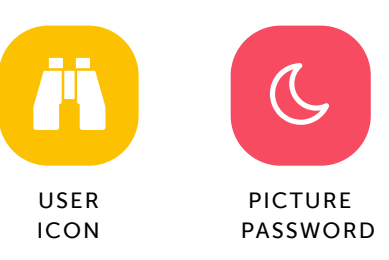

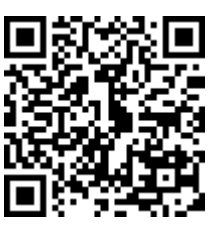

#### Miyana Taylor

Type your Easy Login URL into a browser or scan the QR code. Then select your user icon and picture password to login.

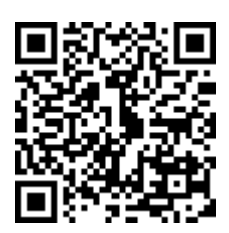

digital.scholastic.com/#/cz/220571 7/4HBSVT

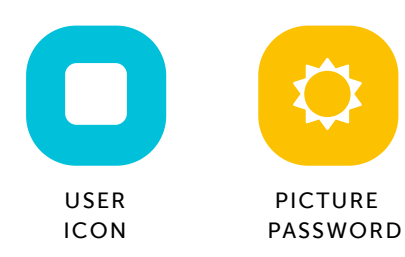

#### Armani Trader

Type your Easy Login URL into a browser or scan the QR code. Then select your user icon and picture password to login.

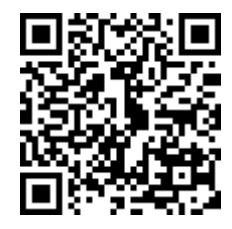

digital.scholastic.com/#/cz/220571 7/4HBSVT

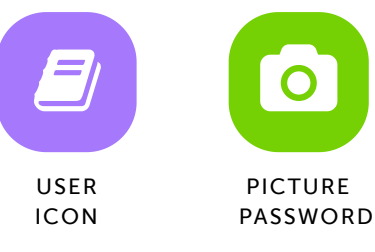

#### Mackenzie Williams

Type your Easy Login URL into a browser or scan the QR code. Then select your user icon and picture password to login.

digital.scholastic.com/#/cz/220571 7/4HBSVT

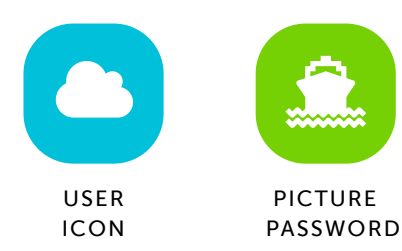

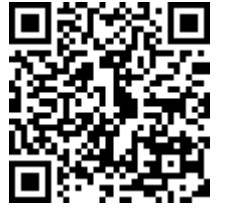

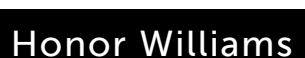

Type your Easy Login URL into a browser or scan the QR code. Then select your user icon and picture password to login.

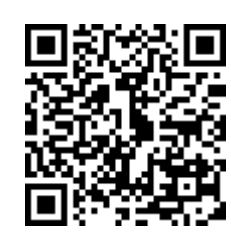

digital.scholastic.com/#/cz/220571 7/4HBSVT

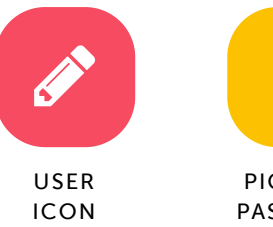

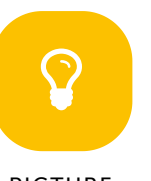

PICTURE PASSWORD

### Londyn Worrell

Type your Easy Login URL into a browser or scan the QR code. Then select your user icon and picture password to login.

digital.scholastic.com/#/cz/220571 7/4HBSVT

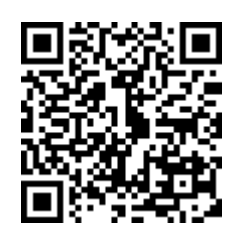

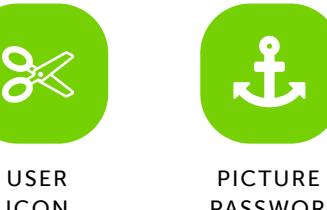

USER ICON

PASSWORD

https://digital.scholastic.com/#/students/print/2205717 4/4